# **stella\_vslam**

**Shinya Sumikura. For the changes after forking, stella-cv.**

**Jan 21, 2023**

## **GETTING STARTED**

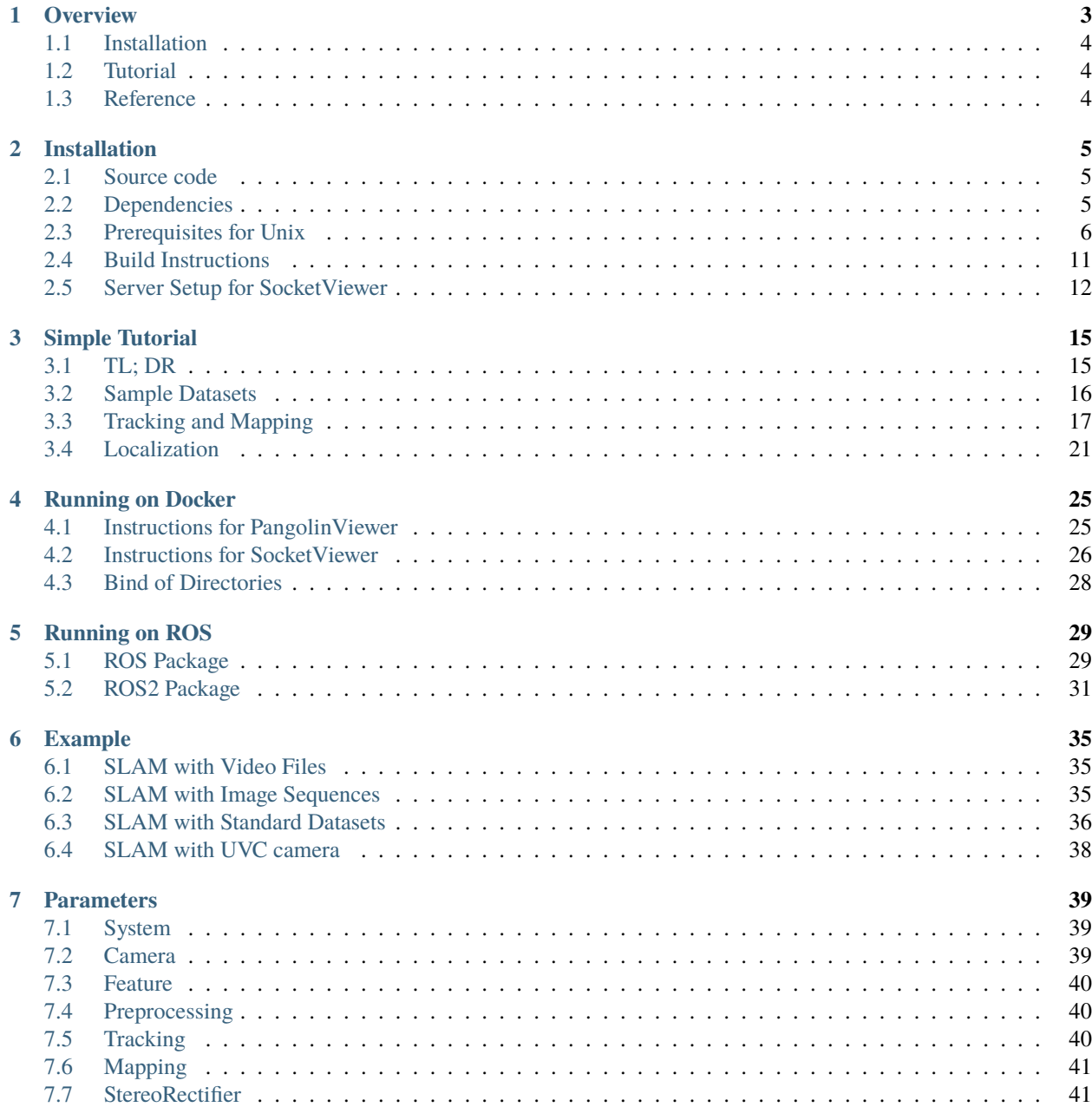

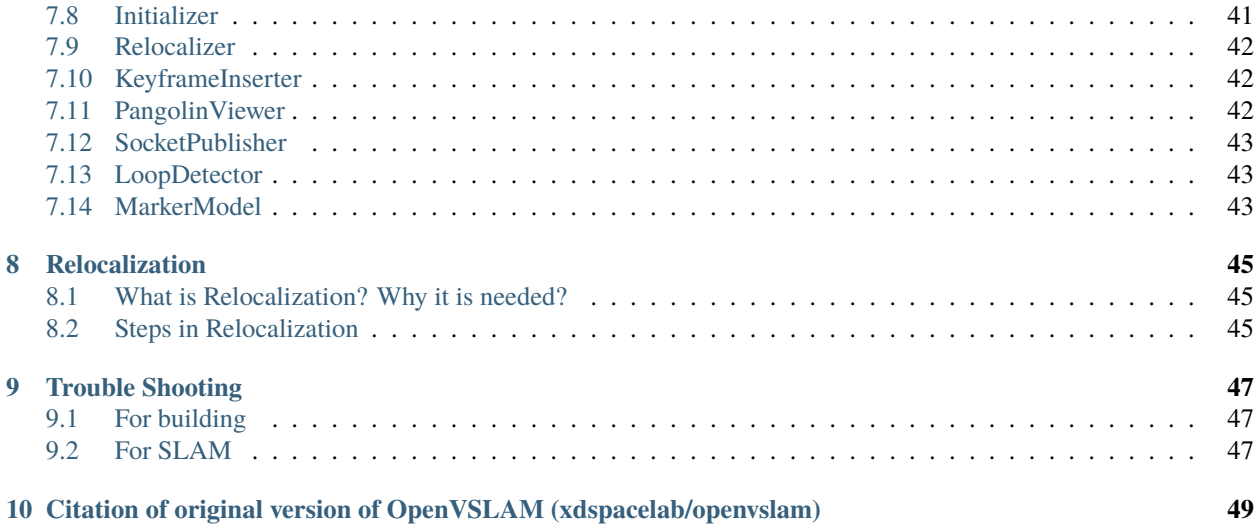

This is the [stella\\_vslam](https://github.com/stella-cv/stella_vslam) documentation.

NOTE: This is a community fork of xdspacelab/openvslam. It was created to continue active development of Open-VSLAM on Jan 31, 2021. The original repository is no longer available. Please read README.md in [stella\\_vslam.](https://github.com/stella-cv/stella_vslam)

### **ONE**

## **OVERVIEW**

<span id="page-6-0"></span>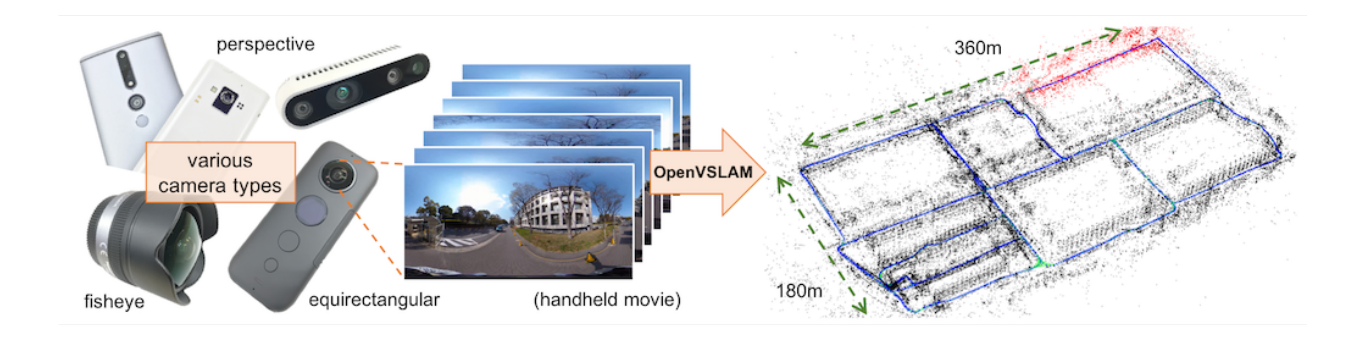

stella\_vslam is a monocular, stereo, and RGBD visual SLAM system. The notable features are:

- It is compatible with **various type of camera models** and can be easily customized for other camera models.
- Created maps can be **stored and loaded**, then stella\_vslam can **localize new images** based on the prebuilt maps.
- The system is fully modular. It is designed by encapsulating several functions in separated components with easy-to-understand APIs.
- We provided **some code snippets** to understand the core functionalities of this system.

stella vslam is based on an indirect SLAM algorithm with sparse features, such as ORB-SLAM, ProSLAM, and UcoSLAM. One of the noteworthy features of stella\_vslam is that the system can deal with various type of camera models, such as perspective, fisheye, and equirectangular. If needed, users can implement extra camera models (e.g. dual fisheye, catadioptric) with ease. For example, visual SLAM algorithm using **equirectangular camera models** (e.g. RICOH THETA series, insta360 series, etc) is shown above.

Some code snippets to understand the core functionalities of the system are provided. You can employ these snippets for in your own programs. Please see the \*.cc files in ./example directory or check *[Simple Tutorial](#page-18-0)* and *[Example](#page-38-0)*.

Also, some examples to run stella\_vslam on ROS framework are provided. Please check *[ROS Package](#page-32-1)*.

Please contact us via [GitHub issues](https://github.com/stella-cv/stella_vslam/issues) if you have any questions or notice any bugs about the software.

## <span id="page-7-0"></span>**1.1 Installation**

Please see *[Installation](#page-8-0)* chapter.

*[The instructions for Docker users](#page-28-0)* are also provided.

## <span id="page-7-1"></span>**1.2 Tutorial**

Please see *[Simple Tutorial](#page-18-0)*.

A sample ORB vocabulary file can be downloaded from [here.](https://github.com/stella-cv/FBoW_orb_vocab/raw/main/orb_vocab.fbow) Sample datasets are also provided at [here.](https://drive.google.com/open?id=1A_gq8LYuENePhNHsuscLZQPhbJJwzAq4)

If you would like to run visual SLAM with standard benchmarking datasets (e.g. KITTI Odometry dataset), please see *[SLAM with standard datasets](#page-39-0)*.

## <span id="page-7-2"></span>**1.3 Reference**

- Raul Mur-Artal, J. M. M. Montiel, and Juan D. Tardos. 2015. ORB-SLAM: a Versatile and Accurate Monocular SLAM System. IEEE Transactions on Robotics 31, 5 (2015), 1147–1163.
- Raul Mur-Artal and Juan D. Tardos. 2017. ORB-SLAM2: an Open-Source SLAM System for Monocular, Stereo and RGB-D Cameras. IEEE Transactions on Robotics 33, 5 (2017), 1255–1262.
- Dominik Schlegel, Mirco Colosi, and Giorgio Grisetti. 2018. ProSLAM: Graph SLAM from a Programmer's Perspective. In Proceedings of IEEE International Conference on Robotics and Automation (ICRA). 1–9.
- Rafael Munoz-Salinas and Rafael Medina Carnicer. 2019. UcoSLAM: Simultaneous Localization and Mapping by Fusion of KeyPoints and Squared Planar Markers. arXiv:1902.03729.
- Mapillary AB. 2019. OpenSfM. [https://github.com/mapillary/OpenSfM.](https://github.com/mapillary/OpenSfM)
- Giorgio Grisetti, Rainer Kümmerle, Cyrill Stachniss, and Wolfram Burgard. 2010. A Tutorial on Graph-Based SLAM. IEEE Transactions on Intelligent Transportation SystemsMagazine 2, 4 (2010), 31–43.
- Rainer Kummerle, Giorgio Grisetti, Hauke Strasdat, Kurt Konolige, and Wolfram Burgard. 2011. g2o: A general framework for graph optimization. In Proceedings of IEEE International Conference on Robotics and Automation (ICRA). 3607–3613.

### **TWO**

## **INSTALLATION**

### <span id="page-8-1"></span><span id="page-8-0"></span>**2.1 Source code**

The source code can be viewed from this [GitHub repository.](https://github.com/stella-cv/stella_vslam)

Cloning the repository:

git clone --recursive https://github.com/stella-cv/stella\_vslam.git

If you are Windows 10 user, please install the dependencies and stella\_vslam with *[SocketViewer support](#page-9-1)* on [Windows](https://en.wikipedia.org/wiki/Windows_Subsystem_for_Linux) [Subsystem for Linux \(WSL\).](https://en.wikipedia.org/wiki/Windows_Subsystem_for_Linux)

*[Docker](#page-28-0)* systems can be used instead of preparing the dependencies manually.

## <span id="page-8-2"></span>**2.2 Dependencies**

stella\_vslam requires a **C++11-compliant** compiler. It relies on several open-source libraries as shown below.

### **2.2.1 Requirements for stella\_vslam**

- [Eigen](http://eigen.tuxfamily.org/) : version 3.3.0 or later.
- [g2o](https://github.com/RainerKuemmerle/g2o) : Please use the latest release. Tested on commit ID [ed40a5b.](https://github.com/RainerKuemmerle/g2o/tree/ed40a5bb028566fd56a78fd7b04921b613492d6f)
- [SuiteSparse](http://faculty.cse.tamu.edu/davis/suitesparse.html) : Required by g2o.
- [FBoW](https://github.com/stella-cv/FBoW) : **Please use the custom version of FBoW** released in [https://github.com/stella-cv/FBoW.](https://github.com/stella-cv/FBoW)
- [yaml-cpp](https://github.com/jbeder/yaml-cpp) : version 0.6.0 or later.
- [OpenCV](https://opencv.org/) : version 3.3.1 or later.

**Note:** OpenCV with GUI support is necessary for using the built-in viewer (Pangolin Viewer). OpenCV with video support is necessary if you plan on using video files (e.g. .mp4) as inputs. If your CPU has many cores, it is recommended to enable TBB.

### **2.2.2 Requirements for PangolinViewer**

We provided an OpenGL-based simple viewer.

This viewer is implemented with [Pangolin.](https://github.com/stevenlovegrove/Pangolin) Thus, we call it **PangolinViewer**. Please install the following dependencies if you plan on using PangolinViewer.

- [Pangolin](https://github.com/stevenlovegrove/Pangolin) : Please use the latest release. Tested on commit ID [eab3d34.](https://github.com/stevenlovegrove/Pangolin/tree/eab3d3449a33a042b1ee7225e1b8b593b1b21e3e)
- [GLEW](http://glew.sourceforge.net/) : Required by Pangolin.

**Note:** If Pangolin version 0.7 or higher, C++17 is required.

### <span id="page-9-1"></span>**2.2.3 Requirements for SocketViewer**

We provided an WebGL-based simple viewer running on web browsers.

The SLAM systems publish the map and the frame to the server implemented with [Node.js](https://nodejs.org/) via WebSocket. Thus, we call it **SocketViewer**.

Please install the following dependencies if you plan on using SocketViewer.

- [socket.io-client-cpp](https://github.com/shinsumicco/socket.io-client-cpp) : **Please use the custom version of socket.io-client-cpp** released in [https://github.com/](https://github.com/shinsumicco/socket.io-client-cpp) [shinsumicco/socket.io-client-cpp.](https://github.com/shinsumicco/socket.io-client-cpp)
- [Protobuf](https://github.com/protocolbuffers/protobuf) : version 3 or later.

The following libraries are the dependencies for the server.

- [Node.js](https://nodejs.org/) : version 6 or later.
- [npm](https://www.npmjs.com/) : Tested on version 3.5.2.

### **2.2.4 Recommended**

• [backward-cpp](https://github.com/bombela/backward-cpp) : Used for stack-trace logger.

## <span id="page-9-0"></span>**2.3 Prerequisites for Unix**

**Note:** If your PC is frozen during the build, please reduce the number of parallel compile jobs when executing make  $(e.g. make -j2).$ 

### **2.3.1 Installing for Linux**

#### Tested for **Ubuntu 18.04**.

Install the dependencies via apt.

```
apt update -y
apt upgrade -y --no-install-recommends
# basic dependencies
apt install -y build-essential pkg-config cmake git wget curl unzip
# g2o dependencies
apt install -y libatlas-base-dev libsuitesparse-dev
# OpenCV dependencies
apt install -y libgtk-3-dev ffmpeg libavcodec-dev libavformat-dev libavutil-dev␣
˓→libswscale-dev libavresample-dev libtbb-dev
# eigen dependencies
apt install -y gfortran
# backward-cpp dependencies (optional)
apt install -y binutils-dev
# other dependencies
apt install -y libyaml-cpp-dev libgflags-dev sqlite3 libsqlite3-dev
# (if you plan on using PangolinViewer)
# Pangolin dependencies
apt install -y libglew-dev
# (if you plan on using SocketViewer)
# Protobuf dependencies
apt install -y autogen autoconf libtool
# Node.js
curl -sL https://deb.nodesource.com/setup_12.x | sudo -E bash -
apt install -y nodejs
```
Download and install Eigen from source.

```
cd /path/to/working/dir
wget -q https://gitlab.com/libeigen/eigen/-/archive/3.3.7/eigen-3.3.7.tar.bz2
tar xf eigen-3.3.7.tar.bz2 && rm -rf eigen-3.3.7.tar.bz2
cd eigen-3.3.7
mkdir -p build && cd build
cmake \
    -DCMAKE_BUILD_TYPE=Release \
   -DCMAKE_INSTALL_PREFIX=/usr/local \
    ..
make -j4 && make install
```
Download, build and install OpenCV from source.

```
cd /path/to/working/dir
# Download OpenCV
wget -q https://github.com/opencv/opencv/archive/4.5.5.zip
unzip -q 4.5.5.zip && rm -rf 4.5.5.zip
# Download aruco module (optional)
wget -q https://github.com/opencv/opencv_contrib/archive/refs/tags/4.5.5.zip -O opencv_
```
(continues on next page)

```
˓→contrib-4.5.5.zip
unzip -q opencv_contrib-4.5.5.zip && rm -rf opencv_contrib-4.5.5.zip
mkdir -p extra && mv opencv_contrib-4.5.5/modules/aruco extra
rm -rf opencv_contrib-4.5.5
# Build and install OpenCV
cd opencv-4.5.5
mkdir -p build && cd build
cmake \
    -DCMAKE_BUILD_TYPE=Release \
    -DCMAKE_INSTALL_PREFIX=/usr/local \
    -DBUILD_DOCS=OFF \
    -DBUILD_EXAMPLES=OFF \
    -DBUILD_JASPER=OFF \
    -DBUILD_OPENEXR=OFF \
    -DBUILD_PERF_TESTS=OFF \
    -DBUILD_TESTS=OFF \
    -DBUILD_PROTOBUF=OFF \
    -DBUILD_opencv_apps=OFF \
    -DBUILD_opencv_dnn=OFF \
    -DBUILD_opencv_ml=OFF \
    -DBUILD_opencv_python_bindings_generator=OFF \
    -DENABLE_CXX11=ON-DENABLE_FAST_MATH=ON \
    -DWITH_EIGEN=ON \
    -DWITH_FFMPEG=ON \
    -DWITH_TBB=ON \
    -DWITH_OPENMP=ON \
    -DOPENCV_EXTRA_MODULES_PATH=/tmp/extra \
    ..
make -j4 && make install
```
Jump to *[Common Installation Instructions](#page-12-0)* for the next step.

### **2.3.2 Installing for macOS**

Tested for **macOS High Sierra**.

Install the dependencies via brew.

```
brew update
# basic dependencies
brew install pkg-config cmake git
# g2o dependencies
brew install suite-sparse
# OpenCV dependencies and OpenCV
brew install eigen ffmpeg opencv
# other dependencies
brew install yaml-cpp glog gflags sqlite3
# (if you plan on using PangolinViewer)
# Pangolin dependencies
brew install glew
```
(continues on next page)

```
# (if you plan on using SocketViewer)
# Protobuf dependencies
brew install automake autoconf libtool
# Node.js
brew install node
```
Jump to *[Common Installation Instructions](#page-12-0)* for the next step.

### <span id="page-12-0"></span>**2.3.3 Common Installation Instructions**

Download, build and install **the custom FBoW** from source.

```
cd /path/to/working/dir
git clone https://github.com/stella-cv/FBoW.git
cd FBoW
mkdir build && cd build
cmake \
    -DCMAKE_BUILD_TYPE=Release \
   -DCMAKE_INSTALL_PREFIX=/usr/local \
    ..
make -j4 && make install
```
Download, build and install g2o.

```
cd /path/to/working/dir
git clone https://github.com/RainerKuemmerle/g2o.git
cd g2o
git checkout ed40a5bb028566fd56a78fd7b04921b613492d6f
mkdir build && cd build
cmake \
    -DCMAKE_BUILD_TYPE=Release \
   -DCMAKE_INSTALL_PREFIX=/usr/local \
   -DBUILD_SHARED_LIBS=ON \
   -DBUILD_UNITTESTS=OFF \
   -DG2O_USE_CHOLMOD=OFF \
   -DG2O_USE_CSPARSE=ON \
   -DG2O_USE_OPENGL=OFF \
   -DG2O_USE_OPENMP=OFF \
   -DG2O_BUILD_APPS=OFF \
   -DG2O_BUILD_EXAMPLES=OFF \
   -DG2O_BUILD_LINKED_APPS=OFF \
    ..
make -j4 && make install
```
#### (**if you plan on using PangolinViewer**)

Download, build and install Pangolin from source.

```
cd /path/to/working/dir
git clone https://github.com/stevenlovegrove/Pangolin.git
cd Pangolin
git checkout eab3d3449a33a042b1ee7225e1b8b593b1b21e3e
mkdir build && cd build
cmake \
    -DCMAKE_BUILD_TYPE=Release \
    -DCMAKE_INSTALL_PREFIX=/usr/local \
   -DBUILD_EXAMPLES=OFF \
   -DBUILD_PANGOLIN_DEPTHSENSE=OFF \
   -DBUILD_PANGOLIN_FFMPEG=OFF \
    -DBUILD_PANGOLIN_LIBDC1394=OFF \
   -DBUILD_PANGOLIN_LIBJPEG=OFF \
   -DBUILD_PANGOLIN_LIBOPENEXR=OFF \
   -DBUILD_PANGOLIN_LIBPNG=OFF \
   -DBUILD_PANGOLIN_LIBTIFF=OFF \
   -DBUILD_PANGOLIN_LIBUVC=OFF \
   -DBUILD_PANGOLIN_LZ4=OFF \
    -DBUILD_PANGOLIN_OPENNI=OFF \
   -DBUILD_PANGOLIN_OPENNI2=OFF \
   -DBUILD_PANGOLIN_PLEORA=OFF \
   -DBUILD_PANGOLIN_PYTHON=OFF \
    -DBUILD_PANGOLIN_TELICAM=OFF \
   -DBUILD_PANGOLIN_UVC_MEDIAFOUNDATION=OFF \
   -DBUILD_PANGOLIN_V4L=OFF \
   -DBUILD_PANGOLIN_ZSTD=OFF \
    ..
make -j4 && make install
```
#### (**if you plan on using SocketViewer**)

Download, build and install socket.io-client-cpp from source.

```
cd /path/to/working/dir
git clone https://github.com/shinsumicco/socket.io-client-cpp.git
cd socket.io-client-cpp
git submodule init
git submodule update
mkdir build && cd build
cmake \
    -DCMAKE_BUILD_TYPE=Release \
    -DCMAKE_INSTALL_PREFIX=/usr/local \
   -DBUILD_UNIT_TESTS=OFF \
    ..
make -j4
make install
```
(**if you plan on using SocketViewer**) Install Protobuf.

If you use Ubuntu 18.04 or macOS, Protobuf 3.x can be installed via apt or brew.

```
# for Ubuntu 18.04 (or later)
apt install -y libprotobuf-dev protobuf-compiler
# for macOS
brew install protobuf
```
Otherwise, please download, build and install Protobuf from source.

```
wget -q https://github.com/google/protobuf/archive/v3.6.1.tar.gz
tar xf v3.6.1.tar.gz
cd protobuf-3.6.1
./autogen.sh
./configure \
    --prefix=/usr/local \
    --enable-static=no
make -j4
make install
```
### <span id="page-14-0"></span>**2.4 Build Instructions**

When building with support for PangolinViewer, please specify the following cmake options: -DUSE\_PANGOLIN\_VIEWER=ON and -DUSE\_SOCKET\_PUBLISHER=OFF.

```
cd /path/to/stella_vslam
mkdir build && cd build
cmake \
   -DUSE_PANGOLIN_VIEWER=ON \
   -DINSTALL_PANGOLIN_VIEWER=ON \
   -DUSE_SOCKET_PUBLISHER=OFF \
   -DBUILD_TESTS=ON \
   -DBUILD_EXAMPLES=ON \
    ..
make -j4 && make install
```
When building with support for SocketViewer, please specify the following cmake options: -DUSE\_PANGOLIN\_VIEWER=OFF and -DUSE\_SOCKET\_PUBLISHER=ON.

```
cd /path/to/stella_vslam
mkdir build && cd build
cmake \
    -DUSE_PANGOLIN_VIEWER=OFF \
    -DUSE_SOCKET_PUBLISHER=ON \
   -DINSTALL_SOCKET_PUBLISHER=ON \
   -DBUILD_TESTS=ON \
    -DBUILD_EXAMPLES=ON \
    ..
make -j4 && make install
```
After building, check to see if it was successfully built by executing ./run\_kitti\_slam -h.

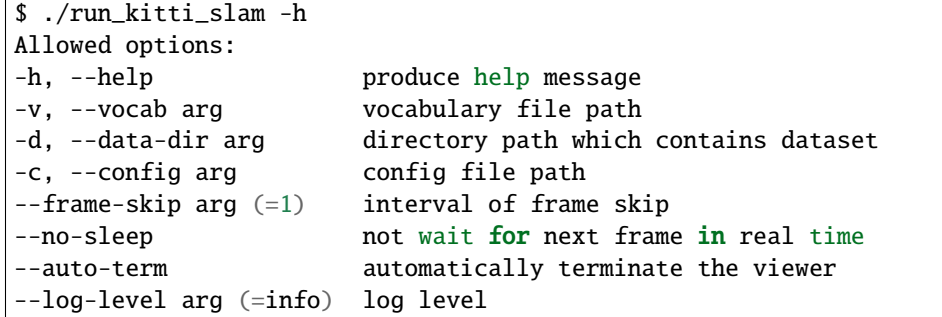

### <span id="page-15-0"></span>**2.5 Server Setup for SocketViewer**

If you plan on using SocketViewer, please setup the environment for the server with npm.

```
$ cd /path/to/stella_vslam/viewer
$ 1sDockerfile app.js package.json public views
$ npm install
added 88 packages from 60 contributors and audited 204 packages in 2.105s
found 0 vulnerabilities
$ 1sDockerfile app.js node_modules package-lock.json package.json public views
```
Then, launch the server with node app.js.

```
$ cd /path/to/stella_vslam/viewer
$ ls
Dockerfile app.js node_modules package-lock.json package.json public views
$ node app.js
WebSocket: listening on *:3000
HTTP server: listening on *:3001
```
After launching, please access to http://localhost:3001/ to check whether the server is correctly launched.

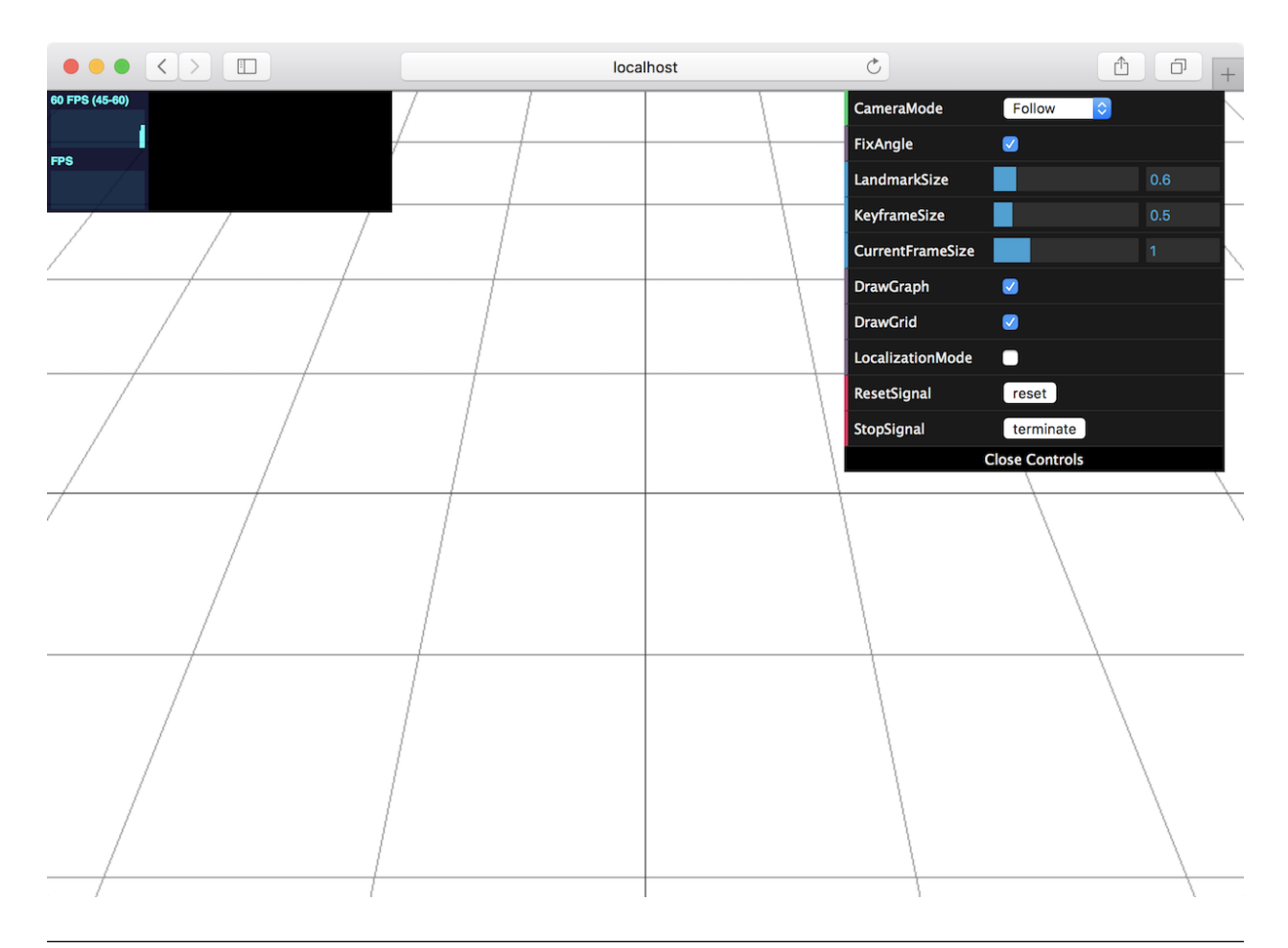

**Note:** When you try *[the tutotial](#page-18-0)* and *[the examples](#page-38-0)* with SocketViewer, please launch the server in the other terminal and access to it with the web browser **in advance**.

### **THREE**

## **SIMPLE TUTORIAL**

### <span id="page-18-1"></span><span id="page-18-0"></span>**3.1 TL; DR**

**Note:** If you use *[SocketViewer](#page-9-1)*, please launch the server in the other terminal and access to it with the web browser **in advance**.

Running the following commands will give a feel for what stella\_vslam can do. The later parts of this chapter explains what each of the commands do in more detail.

```
# at the build directory of stella_vslam ...
$ pwd
/path/to/stella_vslam/build/
$ ls
run_video_slam lib/ ...
# download an ORB vocabulary from GitHub
curl -sL "https://github.com/stella-cv/FBoW_orb_vocab/raw/main/orb_vocab.fbow" -o orb_
\rightarrowvocab.fbow
# download a sample dataset from Google Drive
FILE_ID="1d8kADKWBptEqTF7jEVhKatBEdN7g0ikY"
curl -sc /tmp/cookie "https://drive.google.com/uc?export=download&id=${FILE_ID}" > /dev/
\rightarrownull
CODE="$(awk '/_warning_/ {print $NF}' /tmp/cookie)"
curl -sLb /tmp/cookie "https://drive.google.com/uc?export=download&confirm=${CODE}&id=$
˓→{FILE_ID}" -o aist_living_lab_1.zip
unzip aist_living_lab_1.zip
# download a sample dataset from Google Drive
FILE_ID="1TVf2D2QvMZPHsFoTb7HNxbXclPoFMGLX"
curl -sc /tmp/cookie "https://drive.google.com/uc?export=download&id=${FILE_ID}" > /dev/
˓→null
CODE="$(awk '/_warning_/ {print $NF}' /tmp/cookie)"
curl -sLb /tmp/cookie "https://drive.google.com/uc?export=download&confirm=${CODE}&id=$
˓→{FILE_ID}" -o aist_living_lab_2.zip
unzip aist_living_lab_2.zip
# run tracking and mapping
./run_video_slam -v ./orb_vocab.fbow -m ./aist_living_lab_1/video.mp4 -c ../example/aist/
                                                                             (continues on next page)
```

```
˓→equirectangular.yaml --frame-skip 3 --no-sleep --map-db-out map.msg
# click the [Terminate] button to close the viewer
# you can find map.msg in the current directory
# run localization
./run_video_slam --disable-mapping -v ./orb_vocab.fbow -m ./aist_living_lab_2/video.mp4 -
˓→c ../example/aist/equirectangular.yaml --frame-skip 3 --no-sleep --map-db-in map.msg
```
## <span id="page-19-0"></span>**3.2 Sample Datasets**

You can use stella\_vslam with various video datasets. If you want to run stella\_vslam with standard benchmarking detasets, please see *[this section](#page-39-0)*.

Start by downloading some datasets you like.

### **3.2.1 Equirectangular Datasets**

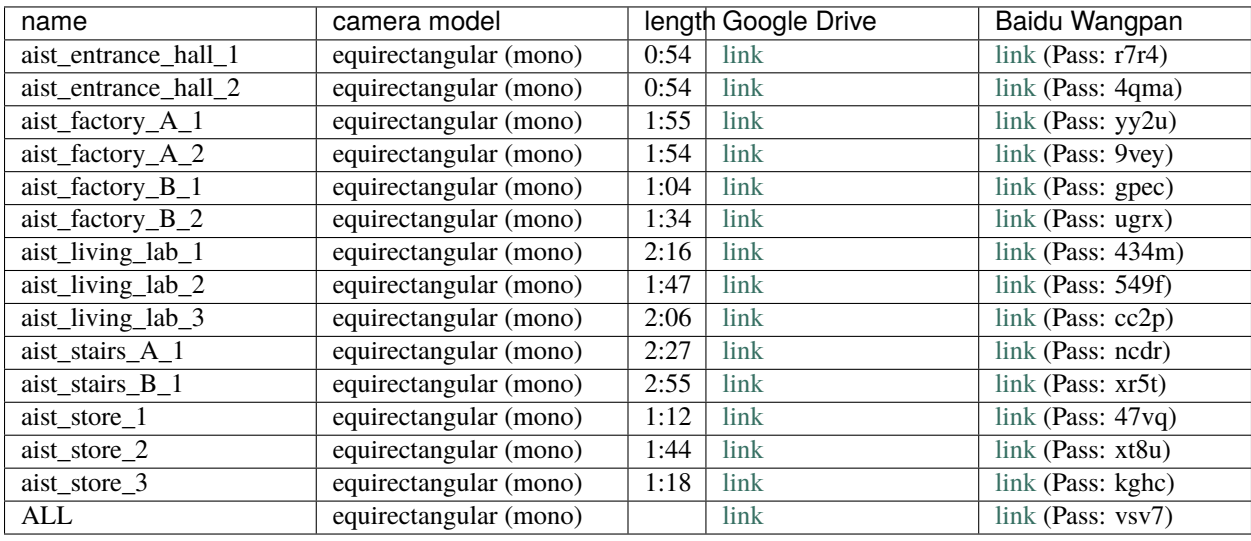

### **3.2.2 Fisheye Datasets**

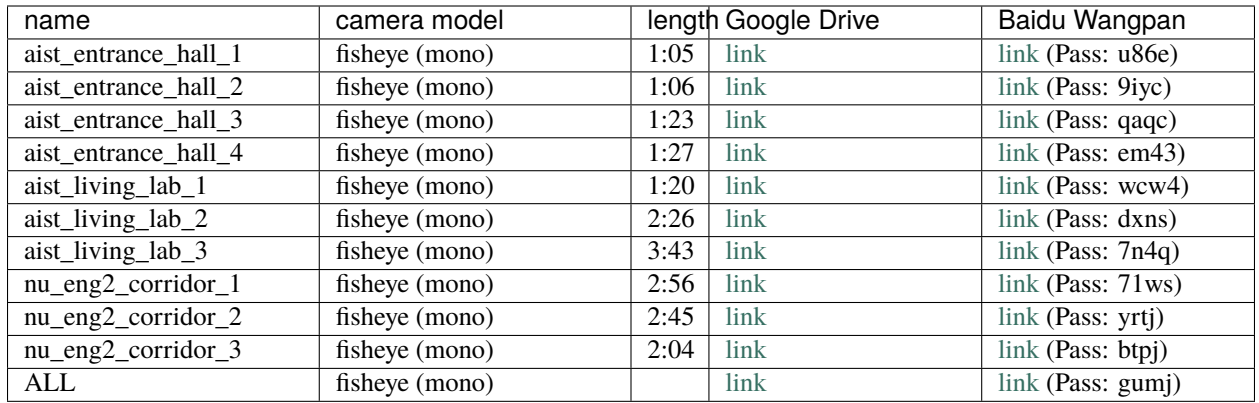

After downloading and uncompressing a zip file, you will find a video file and a config file (old format) under the uncompressed directory.

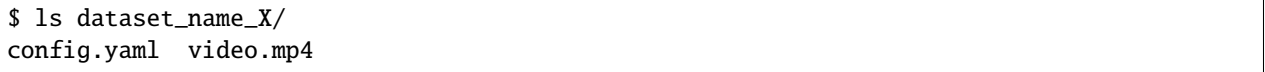

You can put the dataset in any directory where you have access to.

Additionally, please download a vocabulary file for FBoW from [here.](https://github.com/stella-cv/FBoW_orb_vocab/raw/main/orb_vocab.fbow)

For the rest of this chapter, we will use aist\_living\_lab\_1 and aist\_living\_lab\_2 datasets for our example.

### <span id="page-20-0"></span>**3.3 Tracking and Mapping**

Here we should know how to run SLAM and create a map database file with  $a$ ist\_living\_lab\_1 dataset. You can use ./run\_video\_slam to run SLAM with the video file.

```
# at the build directory of stella_vslam
$ ls
...
run_video_slam
...
$ ./run_video_slam -h
Allowed options:
 -h, --help produce help message
 -v, --vocab arg vocabulary file path
 -m, --video arg video file path
 -c, --config arg config file path
 --mask arg mask image path
 --frame-skip arg (=1) interval of frame skip
 --no-sleep not wait for next frame in real time
 --auto-term automatically terminate the viewer
 --log-level arg (=info) log level
```
Execute the following command to run SLAM. The paths should be changed accordingly.

```
$ ./run_video_slam \
   -v /path/to/orb_vocab/orb_vocab.fbow \
   -c /path/to/stella_vslam/example/aist/equirectangular.yaml \
   -m /path/to/aist_living_lab_1/video.mp4 \
    --frame-skip 3 \
   --map-db-out aist_living_lab_1_map.msg
```
The frame viewer and map viewer should launch as well. If the two viewers are not launching correctly, check if you launched the command with the appropriate paths.

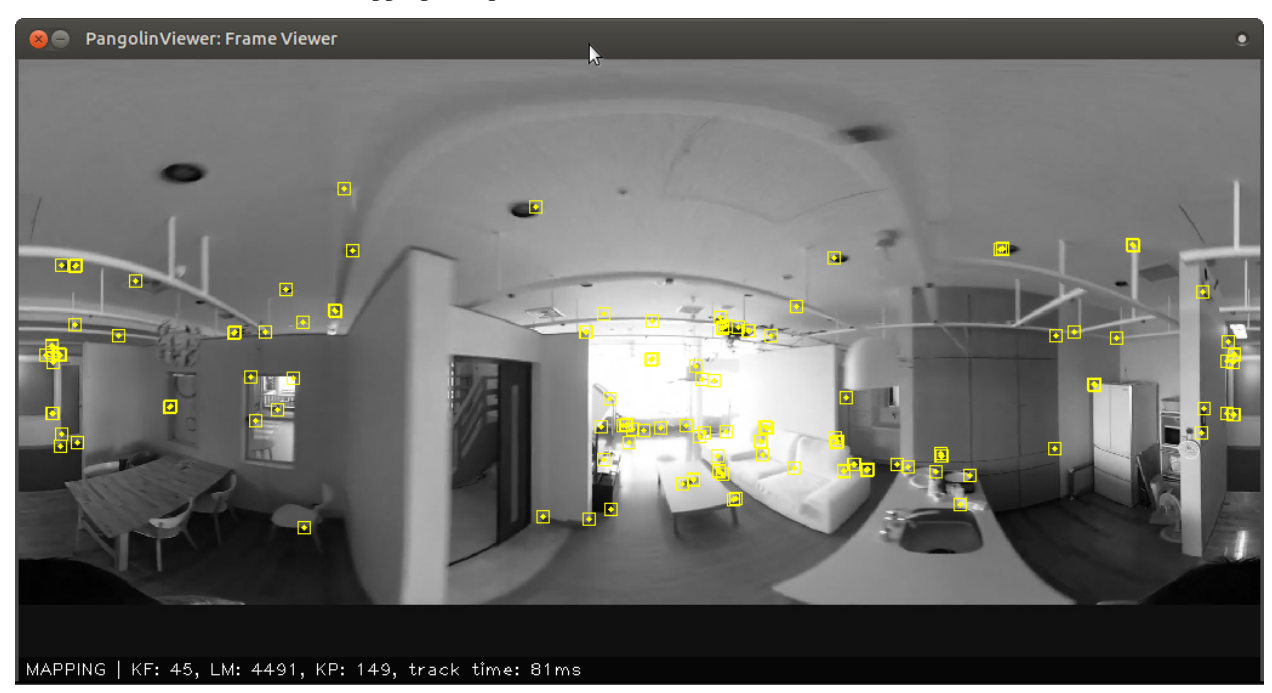

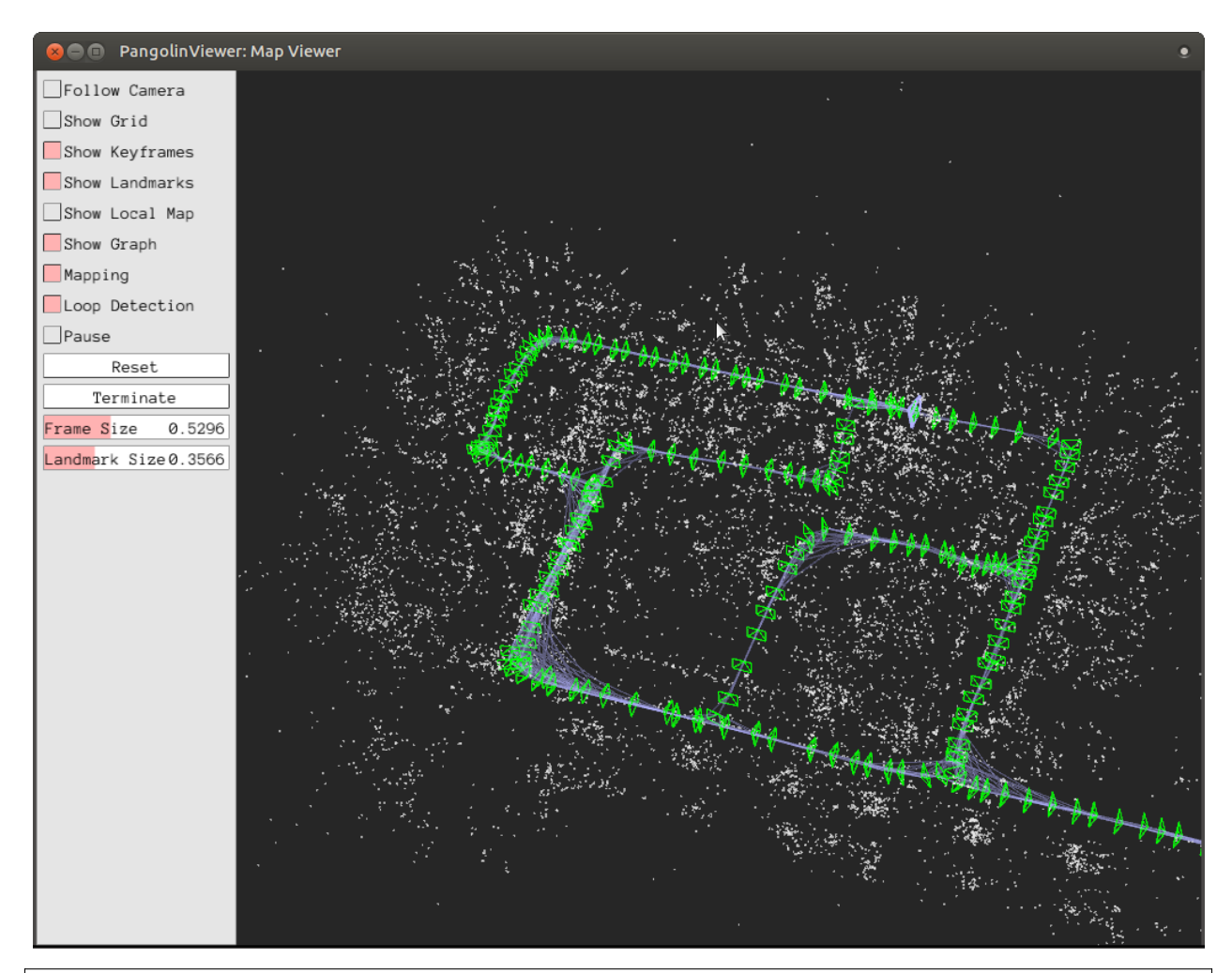

```
[2019-05-20 17:52:41.677] [I] config file loaded: /path/to/stella_vslam/example/aist/
˓→equirectangular.yaml
```
\_\_\_ \_\_ \_\_\_\_\_ \_ \_ \_\_ \_\_ / \_ \ \_ \_\_ \_\_\_ \_ \_\ \ / / \_\_| | /\_\ | \/ | | (\_) | '\_ \/ -\_) ' \\ V /\\_\_ \ |\_\_ / \_ \| |\/| | \\_\_\_/| .\_\_/\\_\_\_|\_||\_|\\_/ |\_\_\_/\_\_\_\_/\_/ \\_\\_| |\_| |\_|

Copyright (C) 2019, National Institute of Advanced Industrial Science and Technology (AIST) All rights reserved. For the changes after forking, Copyright (C) 2022, stella-cv, All rights reserved.

This is free software, and you are welcome to redistribute it under certain conditions. See the LICENSE file.

Camera Configuration: - name: RICOH THETA S 960 - setup: Monocular - fps: 30

(continues on next page)

```
- cols: 1920
- rows: 960
- color: RGB
- model: Equirectangular
ORB Configuration:
- number of keypoints: 2000
- scale factor: 1.2
- number of levels: 8
- initial fast threshold: 20
- minimum fast threshold: 7
- edge threshold: 19
- patch size: 31
- half patch size: 15
- mask rectangles:
 -[0, 1, 0, 0.1]-[0, 1, 0.84, 1]-[0, 0.2, 0.7, 1]-[0.8, 1, 0.7, 1]Tracking Configuration:
[2019-05-20 17:52:41.678] [I] loading ORB vocabulary: /path/to/orb_vocab/orb_vocab.fbow
[2019-05-20 17:52:42.037] [I] startup SLAM system
[2019-05-20 17:52:42.038] [I] start local mapper
[2019-05-20 17:52:42.038] [I] start loop closer
[2019-05-20 17:52:42.395] [I] initialization succeeded with E
[2019-05-20 17:52:42.424] [I] new map created with 191 points: frame 0 - frame 2
[2019-05-20 17:53:39.092] [I] detect loop: keyframe 36 - keyframe 139
[2019-05-20 17:53:39.094] [I] pause local mapper
[2019-05-20 17:53:39.303] [I] resume local mapper
[2019-05-20 17:53:39.303] [I] start loop bundle adjustment
[2019-05-20 17:53:40.186] [I] finish loop bundle adjustment
[2019-05-20 17:53:40.186] [I] updating map with pose propagation
[2019-05-20 17:53:40.194] [I] pause local mapper
[2019-05-20 17:53:40.199] [I] resume local mapper
[2019-05-20 17:53:40.199] [I] updated map
[2019-05-20 17:55:36.218] [I] shutdown SLAM system
[2019-05-20 17:55:36.218] [I] encoding 1 camera(s) to store
[2019-05-20 17:55:36.218] [I] encoding 301 keyframes to store
[2019-05-20 17:55:37.906] [I] encoding 19900 landmarks to store
[2019-05-20 17:55:38.819] [I] save the MessagePack file of database to aist_living_lab_1_
˓→map.msg
median tracking time: 0.045391[s]
mean tracking time: 0.0472221[s]
[2019-05-20 17:55:40.087] [I] clear BoW database
[2019-05-20 17:55:40.284] [I] clear map database
```
Please click the **Terminate** button to close the viewer.

After terminating, you will find a map database file aist\_living\_lab\_1\_map.msg.

```
$ 1s...
aist_living_lab_1_map.msg
```
(continues on next page)

The format of map database files is [MessagePack,](https://msgpack.org/) so you can reuse created maps for any third-party applications other than stella\_vslam.

## <span id="page-24-0"></span>**3.4 Localization**

...

In this section, we will localize the frames in aist\_living\_lab\_2 dataset using the created map file aist\_living\_lab\_1\_map.msg. You can use ./run\_video\_slam with --map-db-in aist\_living\_lab\_1\_map. msg --disable-mapping to run localization. Execute the following command to start localization. The paths should be changed accordingly.

\$ ./run\_video\_slam --disable-mapping \ -v /path/to/orb\_vocab/orb\_vocab.fbow \ -c /path/to/stella\_vslam/example/aist/equirectangular.yaml \ -m /path/to/aist\_living\_lab\_2/video.mp4 \  $--frame-skip$  3 \ --map-db-in aist\_living\_lab\_1\_map.msg

The frame viewer and map viewer should launch as well. If the two viewers are not launching correctly, check if you launched the command with the appropriate paths.

You can see if the current frame is being localized, based on the prebuild map.

#### **stella\_vslam**

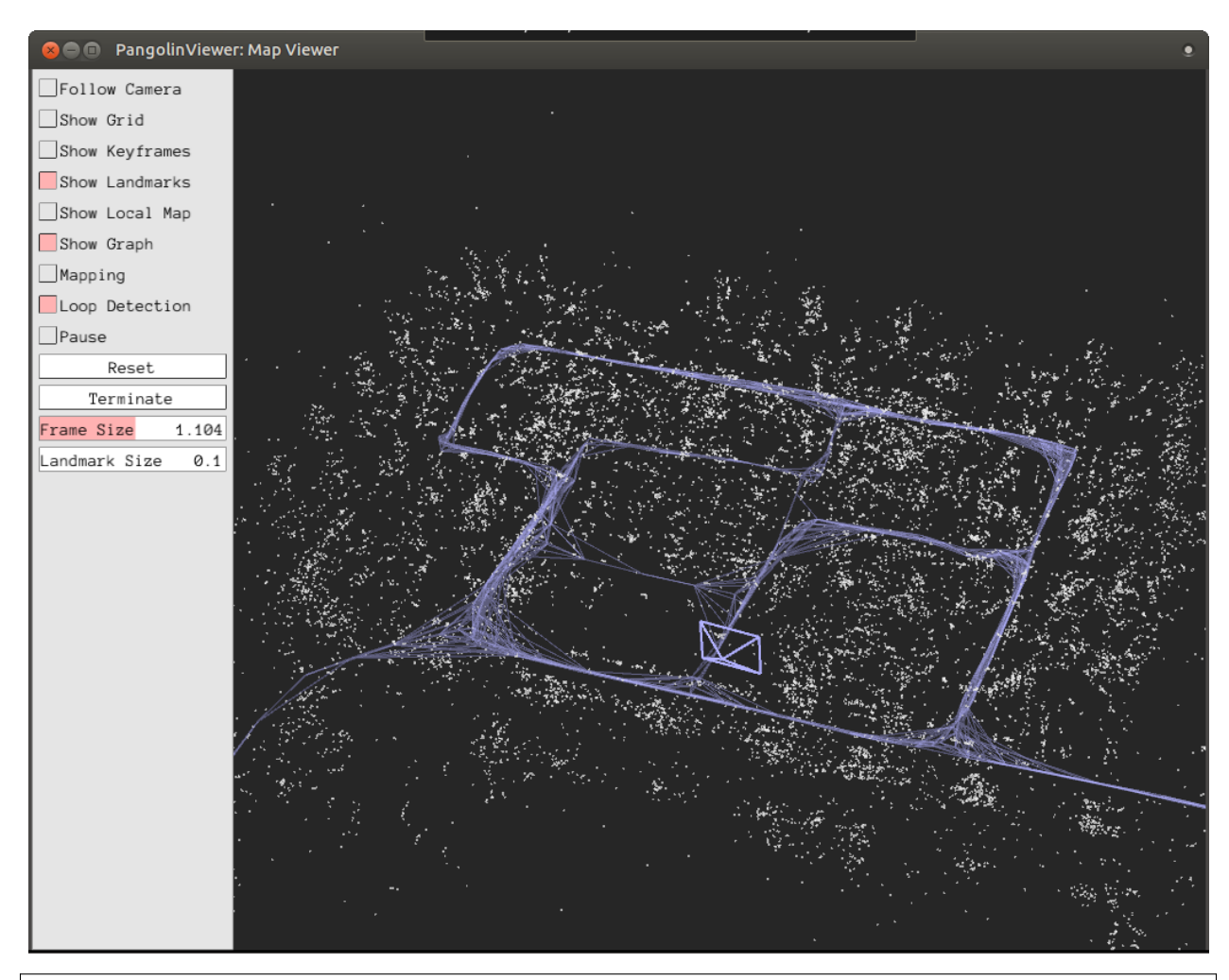

[2019-05-20 17:58:54.728] [I] config file loaded: /path/to/stella\_vslam/example/aist/ ˓<sup>→</sup>equirectangular.yaml

\_\_\_ \_\_ \_\_\_\_\_ \_ \_ \_\_ \_\_ / \_ \ \_ \_\_ \_\_\_ \_ \_\ \ / / \_\_| | /\_\ | \/ | | (\_) | '\_ \/ -\_) ' \\ V /\\_\_ \ |\_\_ / \_ \| |\/| | \_\_/| .\_\_/\\_\_\_|\_||\_|\\_/ |\_\_\_/\_\_\_\_/\_/ \\_\\_| |\_|  $|$ 

Copyright (C) 2019, National Institute of Advanced Industrial Science and Technology (AIST) All rights reserved. For the changes after forking, Copyright (C) 2022, stella-cv, All rights reserved.

This is free software, and you are welcome to redistribute it under certain conditions. See the LICENSE file.

Camera Configuration: - name: RICOH THETA S 960 - setup: Monocular - fps: 30

(continues on next page)

- cols: 1920 - rows: 960 - color: RGB - model: Equirectangular ORB Configuration: - number of keypoints: 2000 - scale factor: 1.2 - number of levels: 8 - initial fast threshold: 20 - minimum fast threshold: 7 - edge threshold: 19 - patch size: 31 - half patch size: 15 - mask rectangles:  $-[0, 1, 0, 0.1]$  $-[0, 1, 0.84, 1]$  $-[0, 0.2, 0.7, 1]$  $-[0.8, 1, 0.7, 1]$ Tracking Configuration: [2019-05-20 17:58:54.729] [I] loading ORB vocabulary: /path/to/orb\_vocab/orb\_vocab.fbow [2019-05-20 17:58:55.083] [I] clear map database [2019-05-20 17:58:55.083] [I] clear BoW database [2019-05-20 17:58:55.083] [I] load the MessagePack file of database from aist\_living\_lab\_  $\rightarrow$ 1\_map.msg [2019-05-20 17:58:57.832] [I] decoding 1 camera(s) to load [2019-05-20 17:58:57.832] [I] load the tracking camera "RICOH THETA S 960" from JSON [2019-05-20 17:58:58.204] [I] decoding 301 keyframes to load [2019-05-20 17:59:02.013] [I] decoding 19900 landmarks to load [2019-05-20 17:59:02.036] [I] registering essential graph [2019-05-20 17:59:02.564] [I] registering keyframe-landmark association [2019-05-20 17:59:03.161] [I] updating covisibility graph [2019-05-20 17:59:03.341] [I] updating landmark geometry [2019-05-20 17:59:04.189] [I] startup SLAM system [2019-05-20 17:59:04.190] [I] start local mapper [2019-05-20 17:59:04.191] [I] start loop closer [2019-05-20 17:59:04.195] [I] pause local mapper [2019-05-20 17:59:04.424] [I] relocalization succeeded [2019-05-20 18:01:12.387] [I] shutdown SLAM system median tracking time: 0.0370831[s] mean tracking time: 0.0384683[s] [2019-05-20 18:01:12.390] [I] clear BoW database [2019-05-20 18:01:12.574] [I] clear map database

If you set the --mapping option, the mapping module is enabled to extend the prebuild map.

## **RUNNING ON DOCKER**

## <span id="page-28-1"></span><span id="page-28-0"></span>**4.1 Instructions for PangolinViewer**

Dockerfile.desktop can be used for easy installation. This chapter provides instructions on building and running examples with PangolinViewer support using Docker.

The instructions are tested on Ubuntu 18.04 and 20.04. Docker for Mac are NOT supported due to OpenGL forwarding.

**Note:** If you're using Ubuntu, there are easy setup scripts in scripts/ubuntu. see scripts/ubuntu/README.md

If you plan on using a machine with NVIDIA graphics card(s), please use [nvidia-docker2](https://github.com/NVIDIA/nvidia-docker) and the version 390 or later of NVIDIA driver. These examples depend on X11 forwarding with OpenGL for visualization.

If the viewer cannot be lanched at all or you are using macOS, please *[install the dependencies manually](#page-8-0)* or use *[the](#page-29-0) [docker images for SocketViewer](#page-29-0)*.

### **4.1.1 Building Docker Image**

Execute the following commands:

```
git clone --recursive https://github.com/stella-cv/stella_vslam.git
cd stella_vslam
docker build -t stella_vslam-desktop -f Dockerfile.desktop .
```
You can accelerate the build of the docker image with --build-arg NUM\_THREADS=<number of parallel builds> option. For example:

```
# building the docker image with four threads
docker build -t stella_vslam-desktop -f Dockerfile.desktop . --build-arg NUM_
\rightarrowTHREADS=`expr $(nproc) - 1`
```
### **4.1.2 Starting Docker Container**

In order to enable X11 forwarding, supplemental options (-e DISPLAY=\$DISPLAY and -v /tmp/.X11-unix/:/ tmp/.X11-unix:ro) are needed for docker run.

```
# before launching the container, allow display access from local users
xhost +local:
# launch the container
docker run -it --rm -e DISPLAY=$DISPLAY -v /tmp/.X11-unix/:/tmp/.X11-unix:ro stella_
˓→vslam-desktop
```
**Note:** Additional option --runtime=nvidia is needed if you use NVIDIA graphics card(s). If you're using Docker with **Native GPU Support** then the options are  $-\text{-}$ gpus all. Please see [here](https://github.com/NVIDIA/nvidia-docker/wiki/Installation-(Native-GPU-Support)#usage) for more details.

After launching the container, the shell interface will be launched in the docker container.

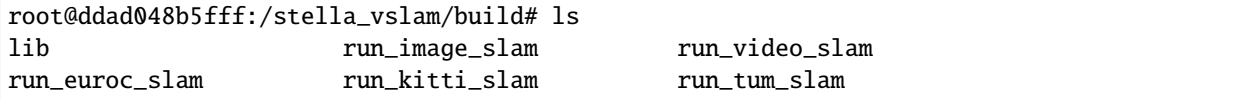

See *[Tutorial](#page-18-0)* to run SLAM examples in the container.

**Note:** If the viewer does not work, please *[install the dependencies manually](#page-8-2)* on your host machine or use *[the docker](#page-29-0) [images for SocketViewer](#page-29-0)* instead.

If you need to access to any files and directories on a host machine from the container, *[bind directories](#page-31-0)* between the host and the container.

### <span id="page-29-0"></span>**4.2 Instructions for SocketViewer**

Dockerfile.socket and viewer/Dockerfile can be used for easy installation. This chapter provides instructions on building and running examples with SocketViewer support using Docker.

### **4.2.1 Building Docker Images**

#### **Docker Image of stella\_vslam**

Execute the following commands:

```
cd /path/to/stella_vslam
docker build -t stella_vslam-socket -f Dockerfile.socket .
```
You can accelerate the build of the docker image with --build-arg NUM\_THREADS=<number of parallel builds> option. For example:

```
# building the docker image with four threads
docker build -t stella_vslam-socket -f Dockerfile.socket . --build-arg NUM_THREADS=`expr
\rightarrow$(nproc) - 1`
```
#### **Docker Image of Server**

Execute the following commands:

```
cd /path/to/stella_vslam
cd viewer
docker build -t stella_vslam-viewer .
```
### **4.2.2 Starting Docker Containers**

#### **On Linux**

Launch the server container and access to it with the web browser in advance. Please specify --net=host in order to share the network with the host machine.

```
$ docker run --rm -it --name stella_vslam-viewer --net=host stella_vslam-viewer
WebSocket: listening on *:3000
HTTP server: listening on *:3001
```
After launching, access to http://localhost:3001/ with the web browser.

Next, launch the container of stella vslam. The shell interface will be launched in the docker container.

```
$ docker run --rm -it --name stella_vslam-socket --net=host stella_vslam-socket
root@hostname:/stella_vslam/build#
```
See *[Tutorial](#page-18-0)* to run SLAM examples in the container.

If you need to access to any files and directories on a host machine from the container, *[bind directories](#page-31-0)* between the host and the container.

#### **On macOS**

Launch the server container and access to it with the web browser in advance. Please specify -p 3001:3001 for port-forwarding.

```
$ docker run --rm -it --name stella_vslam-viewer -p 3001:3001 stella_vslam-viewer
WebSocket: listening on *:3000
HTTP server: listening on *:3001
```
After launching, access to http://localhost:3001/ with the web browser.

Then, inspect the container's IP address and append the SocketPublisher.server\_uri entry to the YAML config file of stella\_vslam.

```
# inspect the server's IP address
$ docker inspect stella_vslam-viewer | grep -m 1 \"IPAddress\" | sed 's/ //g' | sed 's/,/
\rightarrow/g'
"IPAddress": "172.17.0.2"
```

```
# config file of stella_vslam
```

```
...
```
(continues on next page)

```
#============================#
# SocketPublisher Parameters #
#============================#
# append this entry
SocketPublisher.server_uri: "http://172.17.0.2:3000"
```
Next, launch the container of stella\_vslam. The shell interface will be launched in the docker container.

```
$ docker run --rm -it --name stella_vslam-socket stella_vslam-socket
root@hostname:/stella_vslam/build#
```
See *[Tutorial](#page-18-0)* to run SLAM examples in the container.

Please don't forget to append SocketPublisher.server\_uri entry to the config.yaml if you use the downloaded datasets in the tutorial.

If you need to access to any files and directories on a host machine from the container, *[bind directories](#page-31-0)* between the host and the container.

## <span id="page-31-0"></span>**4.3 Bind of Directories**

If you need to access to any files and directories on a host machine from the container, bind directories between the host and the container using --volume or --mount option. (See [the docker documentataion.](https://docs.docker.com/engine/reference/commandline/run/))

For example:

```
# launch a container of stella_vslam-desktop with --volume option
$ docker run -it --rm --runtime=nvidia -e DISPLAY=$DISPLAY -v /tmp/.X11-unix/:/tmp/.X11-
\rightarrowunix:ro \
   --volume /path/to/dataset/dir/:/dataset:ro \
    --volume /path/to/vocab/dir:/vocab:ro \
    stella_vslam-desktop
# dataset/ and vocab/ are found at the root directory in the container
root@0c0c9f115d74:/# ls /
... dataset/ vocab/ ...
```

```
# launch a container of stella_vslam-socket with --volume option
$ docker run --rm -it --name stella_vslam-socket --net=host \
    --volume /path/to/dataset/dir/:/dataset:ro \
    --volume /path/to/vocab/dir:/vocab:ro \
    stella_vslam-socket
# dataset/ and vocab/ are found at the root directory in the container
root@0c0c9f115d74:/# ls /
... dataset/ vocab/ ...
```
### **FIVE**

## **RUNNING ON ROS**

<span id="page-32-0"></span>We provide ROS and ROS2 package examples to help you run stella\_vslam on ROS framework.

## <span id="page-32-1"></span>**5.1 ROS Package**

### **5.1.1 Installation**

#### **Requirements**

- [ROS](http://wiki.ros.org/) : noetic is recommended. (If you have built OpenCV (3.3.1 or later) manually, you can use melodic or later.)
- *[stella\\_vslam](#page-8-0)*
- [image\\_transport](http://wiki.ros.org/image_transport) : Required by this ROS package examples.
- [cv\\_bridge](http://wiki.ros.org/cv_bridge) : Please build it with the same version of OpenCV used in stella\_vslam.

#### **Prerequisites**

#### Tested for **Ubuntu 18.04**.

Please install the following dependencies.

- ROS : Please follow [Installation of ROS.](http://wiki.ros.org/ROS/Installation)
- stella\_vslam : Please follow *[Installation of stella\\_vslam](#page-8-0)*.

**Note:** Please build stella\_vslam with PangolinViewer or SocketViewer if you plan on using it for the examples.

Install the dependencies via apt.

```
apt update -y
apt install ros-${ROS_DISTRO}-image-transport
```
Download the source of cv\_bridge.

```
mkdir -p ~/catkin_ws/src
git clone --branch ${ROS_DISTRO} --depth 1 https://github.com/ros-perception/vision_
˓→opencv.git
```
(continues on next page)

```
cp -r vision_opencv/cv_bridge ~/catkin_ws/src
rm -rf vision_opencv
```
#### **Build Instructions**

When building with support for PangolinViewer, please specify the following cmake options: -DUSE\_PANGOLIN\_VIEWER=ON and -DUSE\_SOCKET\_PUBLISHER=OFF as described in *[build of stella\\_vslam](#page-14-0)*. stella\_vslam and stella\_vslam\_ros need to be built with the same options.

```
cd ~/catkin_ws/src
git clone --recursive --branch ros --depth 1 https://github.com/stella-cv/stella_vslam_
˓→ros.git
cd ~/catkin_ws
catkin_make -DUSE_PANGOLIN_VIEWER=ON -DUSE_SOCKET_PUBLISHER=OFF
```
### **5.1.2 Examples**

Run the core program required for ROS-based system in advance.

roscore

**Note:** Please leave the **roscore** run.

#### **Publisher**

**Publish Images by a video**

```
rosrun image_publisher image_publisher ./aist_living_lab_1/video.mp4 /image_raw:=/camera/
˓→image_raw
```
#### **Publish Images of a USB Camera**

For using a standard USB camera for visual SLAM or localization.

apt install ros-\${ROS\_DISTRO}-usb-cam

rosparam set usb\_cam/pixel\_format yuyv rosrun usb\_cam usb\_cam\_node

Republish the ROS topic to /camera/image\_raw.

```
rosrun image_transport republish \
   raw in:=/usb_cam/image_raw raw out:=/camera/image_raw
```
#### **Subscriber**

Subscribers continually receive images. Please execute one of the following command snippets in the new terminal.

```
Note: Option arguments are the same as the examples of stella_vslam.
```
#### **Tracking and Mapping**

We provide an example snippet for visual SLAM. The source code is placed at stella\_vslam\_ros/src/run\_slam. cc.

source ~/catkin\_ws/devel/setup.bash rosrun stella\_vslam\_ros run\_slam \ -v /path/to/orb\_vocab.fbow \ -c /path/to/config.yaml \ --map-db-out /path/to/map.msg

#### **Localization**

We provide an example snippet for localization based on a prebuilt map. The source code is placed at stella\_vslam\_ros/src/run\_slam.cc.

```
source ~/catkin_ws/devel/setup.bash
rosrun stella_vslam_ros run_slam \
   --disable-mapping \
   -v /path/to/orb_vocab.fbow \
   -c /path/to/config.yaml \
    --map-db-in /path/to/map.msg
```
## <span id="page-34-0"></span>**5.2 ROS2 Package**

### **5.2.1 Installation**

#### **Requirements**

- [ROS2](https://index.ros.org/doc/ros2//) : foxy or later.
- *[stella\\_vslam](#page-8-0)*
- [image\\_common](https://index.ros.org/r/image_common/github-ros-perception-image_common) : Required by this ROS package examples.
- [vision\\_opencv](https://index.ros.org/r/vision_opencv/github-ros-perception-vision_opencv) : Please build it with the same version of OpenCV used in stella\_vslam.
- [image\\_tools](https://index.ros.org/p/image_tools/#dashing) : An optional requirement to use USB cameras.

#### **Prerequisites**

Tested for **Ubuntu 20.04**.

Please install the following dependencies.

- ROS2 : Please follow [Installation of ROS2.](https://index.ros.org/doc/ros2/Installation/)
- stella\_vslam : Please follow *[Installation of stella\\_vslam](#page-8-0)*.

**Note:** Please build stella\_vslam with PangolinViewer or SocketViewer if you plan on using it for the examples.

Download repositories of image\_common and vision\_opencv.

```
mkdir -p ~/ros2_ws/src
cd ~/ros2_ws/src
git clone -b ${ROS_DISTRO} --single-branch https://github.com/ros-perception/image_
˓→common.git
git clone -b ros2 --single-branch https://github.com/ros-perception/vision_opencv.git
```
For using USB cam as a image source, donload a repository of demos and pick image\_tools module.

```
cd ~/ros2_ws
git clone https://github.com/ros2/demos.git
cp -r demos/image_tools src/
rm -rf demos
```
#### **Build Instructions**

When building with support for PangolinViewer, please specify the following cmake options: -DUSE\_PANGOLIN\_VIEWER=ON and -DUSE\_SOCKET\_PUBLISHER=OFF as described in *[build of stella\\_vslam](#page-14-0)*. stella\_vslam and stella\_vslam\_ros need to be built with the same options.

```
cd ~/ros2_ws/src
git clone --recursive --branch ros2 --depth 1 https://github.com/stella-cv/stella_vslam_
˓→ros.git
cd ~/ros2_ws
colcon build --symlink-install --cmake-args -DUSE_PANGOLIN_VIEWER=ON -DUSE_SOCKET_
˓→PUBLISHER=OFF
```
#### **5.2.2 Examples**

**Publisher**

**Publish Images by a video**

```
ros2 run image_publisher image_publisher_node ./aist_living_lab_1/video.mp4 --ros-args --
˓→remap /image_raw:=/camera/image_raw
```
#### **Publish Images Captured by a USB Camera**

For using a standard USB camera for visual SLAM or localization.

ros2 run image\_tools cam2image

Republish the ROS topic to /camera/image\_raw.

```
ros2 run image_transport republish \
   raw in:=image raw out:=/camera/image_raw
```
#### **Subscriber**

Subscribers continually receive images. Please execute one of the following command snippets in the new terminal.

**Note:** Option arguments are the same as *[the examples of stella\\_vslam](#page-38-0)*.

#### **Tracking and Mapping**

We provide an example snippet for visual SLAM. The source code is placed at stella\_vslam\_ros/src/run\_slam. cc.

```
source ~/ros2_ws/install/setup.bash
ros2 run stella_vslam_ros run_slam \
   -v /path/to/orb_vocab.fbow \
   -c /path/to/config.yaml \
    --map-db-out /path/to/map.msg
```
#### **Localization**

We provide an example snippet for localization based on a prebuilt map. The source code is placed at stella\_vslam\_ros/src/run\_slam.cc.

```
source ~/ros2_ws/install/setup.bash
ros2 run stella_vslam_ros run_slam \
    --disable-mapping \
   -v /path/to/orb_vocab.fbow \
   -c /path/to/config.yaml \
    --map-db-in /path/to/map.msg
```
## **EXAMPLE**

<span id="page-38-0"></span>We provided example code snippets for running stella\_vslam with variety of datasets.

## <span id="page-38-1"></span>**6.1 SLAM with Video Files**

We provide an example snippet for using video files (e.g. .mp4) for visual SLAM. The source code is placed at ./ example/run\_video\_slam.cc.

The camera that captures the video file must be calibrated. Create a config file (.yaml) according to the camera parameters.

We provided a vocabulary file for FBoW at [here.](https://github.com/stella-cv/FBoW_orb_vocab/raw/main/orb_vocab.fbow)

You can create a map database file by running one of the run\_\*\*\*\*\_slam executables with --map-db-out map\_file\_name.msg option.

## <span id="page-38-2"></span>**6.2 SLAM with Image Sequences**

We provided an example snippet for using image sequences for visual SLAM. The source code is placed at ./example/ run\_image\_slam.cc.

The camera that captures the video file must be calibrated. Create a config file (.yaml) according to the camera parameters.

We provided a vocabulary file for FBoW at [here.](https://github.com/stella-cv/FBoW_orb_vocab/raw/main/orb_vocab.fbow)

You can create a map database file by running one of the run\_\*\*\*\*\_slam executables with --map-db-out map\_file\_name.msg option.

## <span id="page-39-0"></span>**6.3 SLAM with Standard Datasets**

### **6.3.1 KITTI Odometry dataset**

[KITTI Odometry dataset](http://www.cvlibs.net/datasets/kitti/) is a benchmarking dataset for monocular and stereo visual odometry and lidar odometry that is captured from car-mounted devices. We provided an example source code for running monocular and stereo visual SLAM with this dataset. The source code is placed at ./example/run\_kitti\_slam.cc.

Start by downloading the dataset from [here.](http://www.cvlibs.net/datasets/kitti/eval_odometry.php) Download the grayscale set (data\_odometry\_gray.zip).

After downloading and uncompressing it, you will find several sequences under the sequences/ directory.

```
$ ls sequences/
00 01 02 03 04 05 06 07 08 09 10 11 12 13 14 15 16 17 18 19 20 21
```
In addition, download a vocabulary file for FBoW from [here.](https://github.com/stella-cv/FBoW_orb_vocab/raw/main/orb_vocab.fbow)

A configuration file for each sequence is contained under ./example/kitti/.

If you built examples with Pangolin Viewer support, a map viewer and frame viewer will be launced right after executing the following command.

```
# at the build directory of stella_vslam
# monocular SLAM with sequence 00
$ ./run_kitti_slam \
    -v /path/to/orb_vocab/orb_vocab.fbow \
    -d /path/to/KITTI/Odometry/sequences/00/ \
    -c ../example/kitti/KITTI_mono_00-02.yaml
# stereo SLAM with sequence 05
$ ./run_kitti_slam \
    -v /path/to/orb_vocab/orb_vocab.fbow \
    -d /path/to/KITTI/Odometry/sequences/05/ \
    -c ../example/kitti/KITTI_stereo_04-12.yaml
```
### **6.3.2 EuRoC MAV dataset**

[EuRoC MAV dataset](https://projects.asl.ethz.ch/datasets/doku.php?id=kmavvisualinertialdatasets) is a benchmarking dataset for monocular and stereo visual odometry that is captured from dronemounted devices. We provide an example source code for running monocular and stereo visual SLAM with this dataset. The source code is placed at ./example/run\_euroc\_slam.cc.

Start by downloading the dataset from [here.](http://robotics.ethz.ch/~asl-datasets/ijrr_euroc_mav_dataset/) Download the .zip file of a dataset you plan on using.

After downloading and uncompressing it, you will find several directories under the mav0/ directory.

```
$ ls mav0/
body.yaml cam0 cam1 imu0 leica0 state_groundtruth_estimate0
```
In addition, download a vocabulary file for FBoW from [here.](https://github.com/stella-cv/FBoW_orb_vocab/raw/main/orb_vocab.fbow)

We provided the two config files for EuRoC, ./example/euroc/EuRoC\_mono.yaml for monocular and ./example/ euroc/EuRoC\_stereo.yaml for stereo.

If you have built examples with Pangolin Viewer support, a map viewer and frame viewer will be launched right after executing the following command.

```
# at the build directory of stella yslam
# monocular SLAM with any EuRoC sequence
$ ./run_euroc_slam \
    -v /path/to/orb_vocab/orb_vocab.fbow \
    -d /path/to/EuRoC/MAV/mav0/ \
   -c ../example/euroc/EuRoC_mono.yaml
# stereo SLAM with any EuRoC sequence
$ ./run_euroc_slam \
   -v /path/to/orb_vocab/orb_vocab.fbow \
   -d /path/to/EuRoC/MAV/mav0/ \
    -c ../example/euroc/EuRoC_stereo.yaml
```
### **6.3.3 TUM RGBD dataset**

[TUM RGBD dataset](https://vision.in.tum.de/data/datasets/rgbd-dataset) is a benchmarking dataset fcontaining RGB-D data and ground-truth data with the goal to establish a novel benchmark for the evaluation of visual odometry and visual SLAM systems. The source code is placed at ./ example/run\_tum\_rgbd\_slam.cc.

Start by downloading the various dataset from [here.](https://vision.in.tum.de/data/datasets/rgbd-dataset/download) One of many example datasets can be found from [here.](https://vision.in.tum.de/rgbd/dataset/freiburg3/rgbd_dataset_freiburg3_calibration_rgb_depth.tgz) Download the .tgz file of a dataset you plan on using.

After downloading and uncompressing it, you will find two directories and few text files under the rgbd\_dataset\_freiburg3\_calibration\_rgb\_depth/ directory.

```
$ ls rgbd_dataset_freiburg3_calibration_rgb_depth
accelerometer.txt depth depth.txt groundtruth.txt rgb rgb.txt
```
If you would like to preprocess dataset then you can usee tool from [here.](https://vision.in.tum.de/data/datasets/rgbd-dataset/tools)

In addition, download a vocabulary file for FBoW from [here.](https://github.com/stella-cv/FBoW_orb_vocab/raw/main/orb_vocab.fbow)

We provided the config files for RGBD dataset at, ./example/tum\_rgbd.

For above specific example we shall use two config files, ./example/tum\_rgbd/TUM\_RGBD\_mono\_3.yaml for monocular and ./example/tum\_rgbd/TUM\_RGBD\_rgbd\_3.yaml for RGBD.

### **6.3.4 Tracking and Mapping**

```
# at the build directory of stella_vslam
# monocular SLAM with rgbd_dataset_freiburg3_calibration_rgb_depth
$ ./run_tum_rgbd_slam \
   -v /path/to/orb_vocab/orb_vocab.fbow \
   -d /path/to/rgbd_dataset_freiburg3_calibration_rgb_depth/ \
   -c ../example/tum_rgbd/TUM_RGBD_mono_3.yaml \
    --no-sleep \
   --auto-term \
    --map-db-out fr3_slam_mono.msg
# RGBD SLAM with rgbd_dataset_freiburg3_calibration_rgb_depth
$ ./run_tum_rgbd_slam \
   -v /path/to/orb_vocab/orb_vocab.fbow \
    -d /path/to/rgbd_dataset_freiburg3_calibration_rgb_depth/ \
```

```
-c ../example/tum_rgbd/TUM_RGBD_rgbd_3.yaml \
```
(continues on next page)

```
--no-sleep \
--auto-term \
--map-db-out fr3_slam_rgbd.msg
```
### **6.3.5 Localization**

```
# at the build directory of stella_vslam
# monocular localization with rgbd_dataset_freiburg3_calibration_rgb_depth
$ ./run_tum_rgbd_slam --disable-mapping \
    -v /path/to/orb_vocab/orb_vocab.fbow \
   -d /path/to/rgbd_dataset_freiburg3_calibration_rgb_depth/ \
   -c ../example/tum_rgbd/TUM_RGBD_mono_3.yaml \
   --no-sleep \
    --auto-term \
    --map-db-in fr3_slam_mono.msg
# RGBD SLAM with rgbd_dataset_freiburg3_calibration_rgb_depth
$ ./run_tum_rgbd_slam --disable-mapping \
   -v /path/to/orb_vocab/orb_vocab.fbow \
   -d /path/to/rgbd_dataset_freiburg3_calibration_rgb_depth/ \
   -c ../example/tum_rgbd/TUM_RGBD_rgbd_3.yaml \
    --no-sleep \
    --auto-term \
    --map-db-in fr3_slam_rgbd.msg
```
## <span id="page-41-0"></span>**6.4 SLAM with UVC camera**

### **6.4.1 Tracking and Mapping**

We provided an example snippet for using a UVC camera, which is often called a webcam, for visual SLAM. The source code is placed at ./example/run\_camera\_slam.cc.

Please specify the camera number you want to use by -n option.

The camera must be calibrated. Create a config file (.yaml) according to the camera parameters.

You can scale input images to the performance of your machine by  $-$ s option. Please modify the config accordingly. We provided a vocabulary file for FBoW at [here.](https://github.com/stella-cv/FBoW_orb_vocab/raw/main/orb_vocab.fbow)

## **SEVEN**

## **PARAMETERS**

# <span id="page-42-1"></span><span id="page-42-0"></span>**7.1 System**

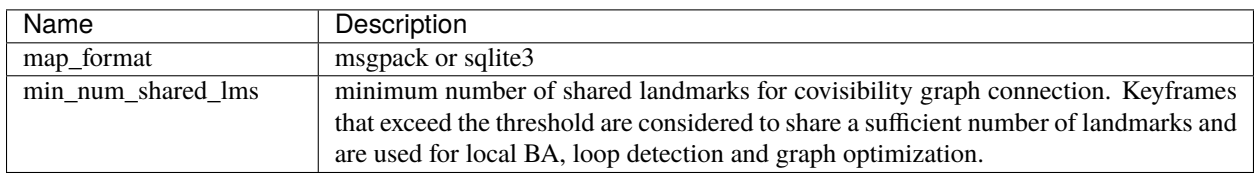

## <span id="page-42-2"></span>**7.2 Camera**

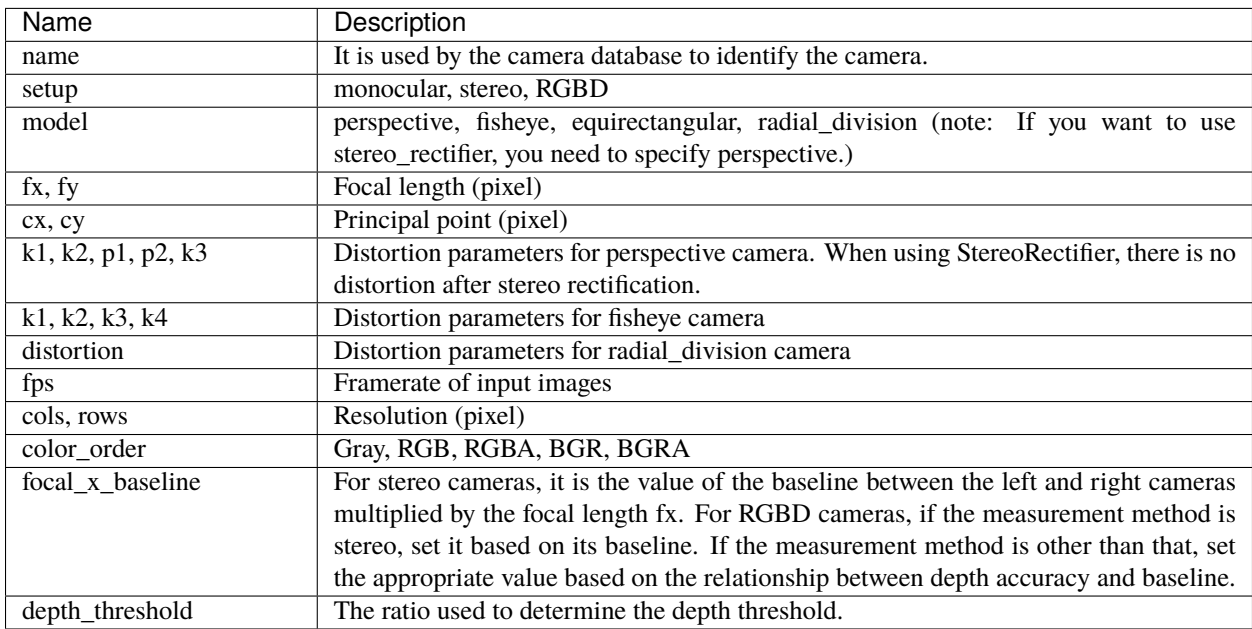

## <span id="page-43-0"></span>**7.3 Feature**

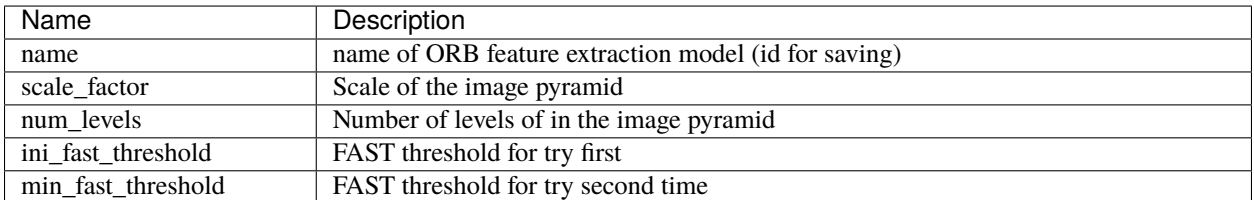

# <span id="page-43-1"></span>**7.4 Preprocessing**

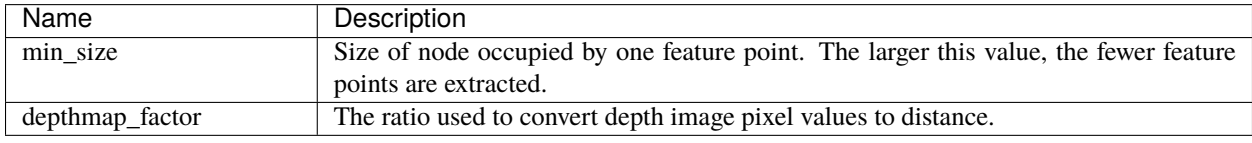

# <span id="page-43-2"></span>**7.5 Tracking**

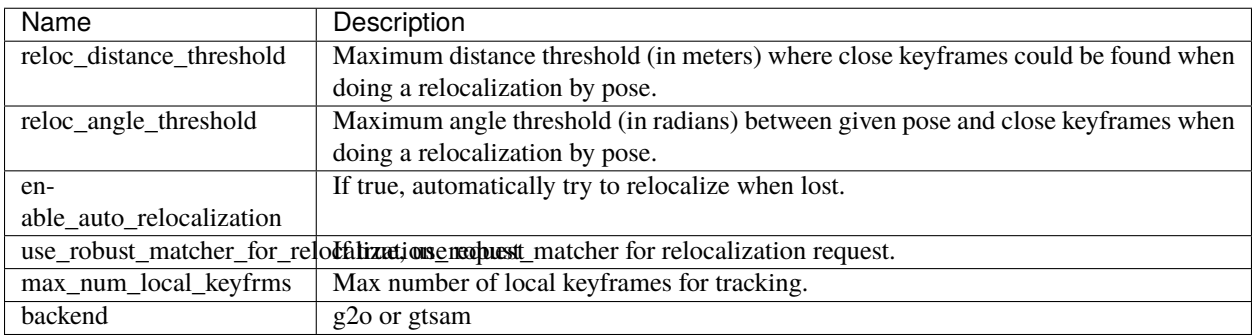

# <span id="page-44-0"></span>**7.6 Mapping**

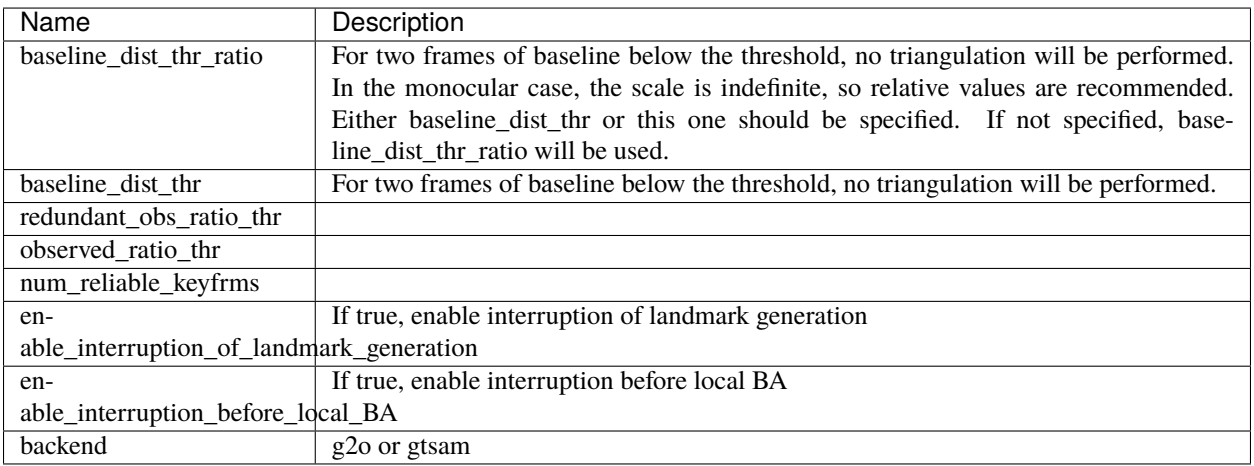

# <span id="page-44-1"></span>**7.7 StereoRectifier**

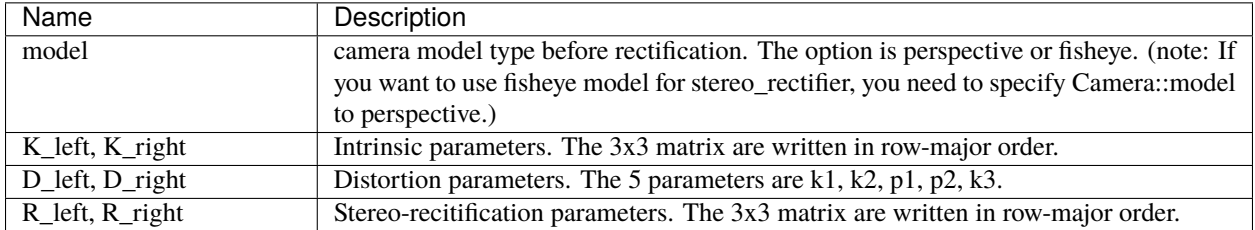

## <span id="page-44-2"></span>**7.8 Initializer**

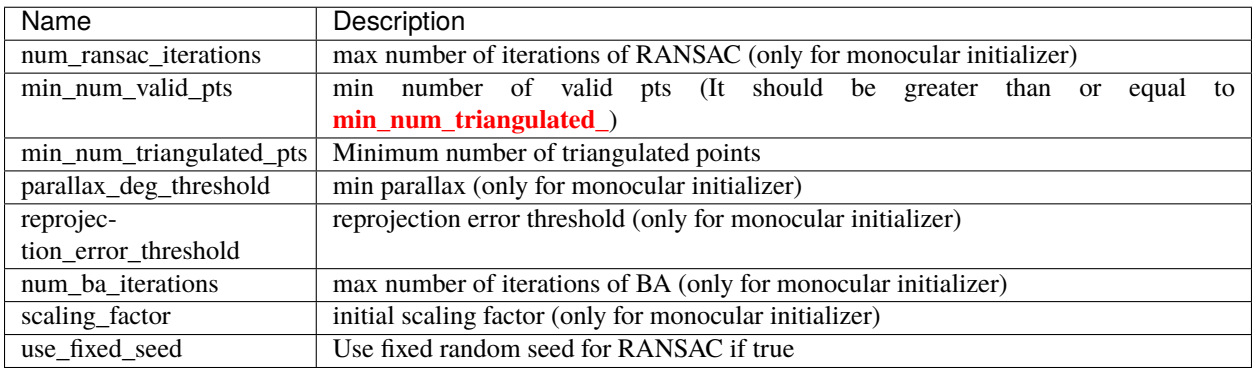

## <span id="page-45-0"></span>**7.9 Relocalizer**

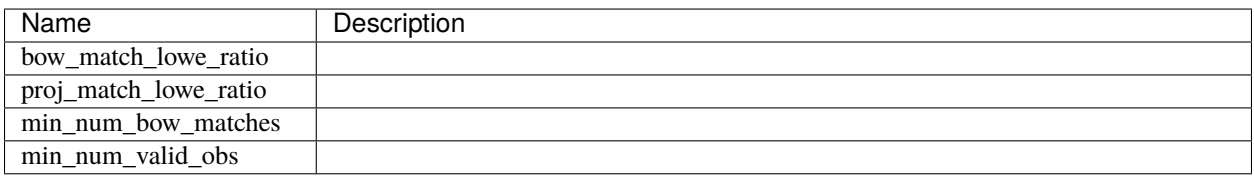

# <span id="page-45-1"></span>**7.10 KeyframeInserter**

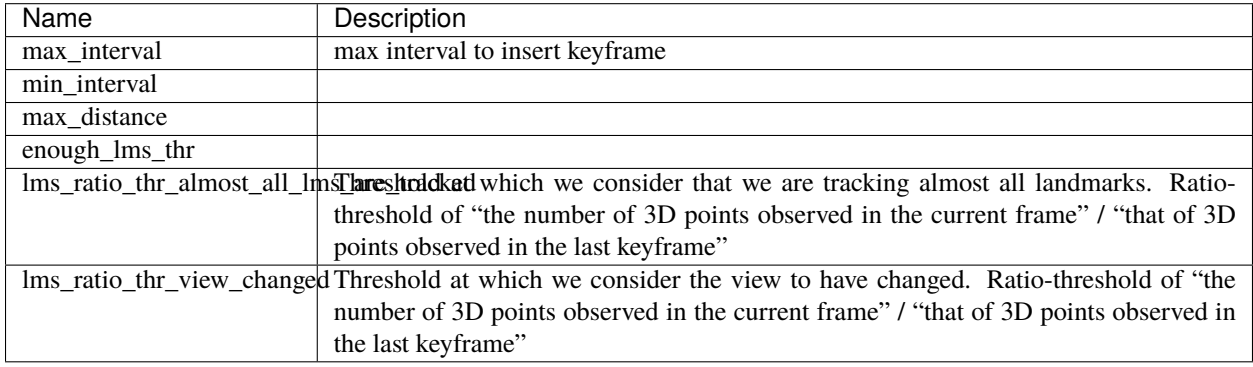

# <span id="page-45-2"></span>**7.11 PangolinViewer**

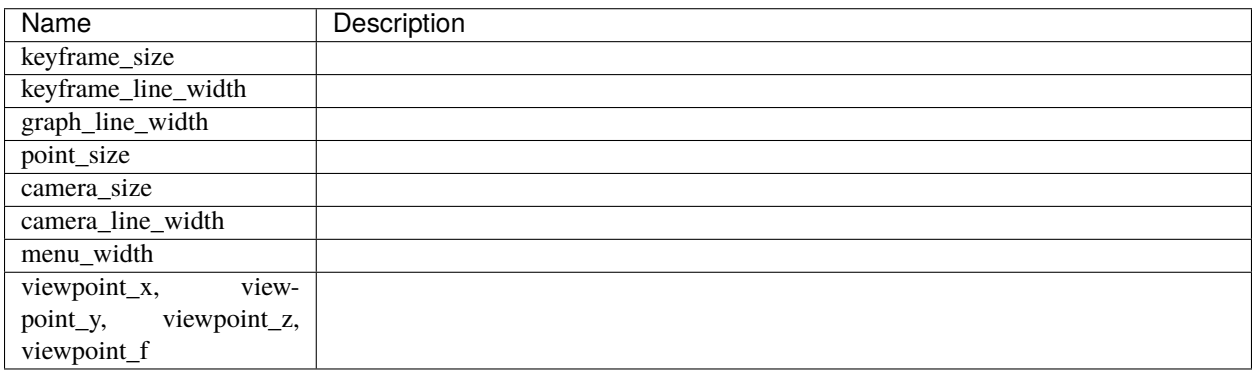

## <span id="page-46-0"></span>**7.12 SocketPublisher**

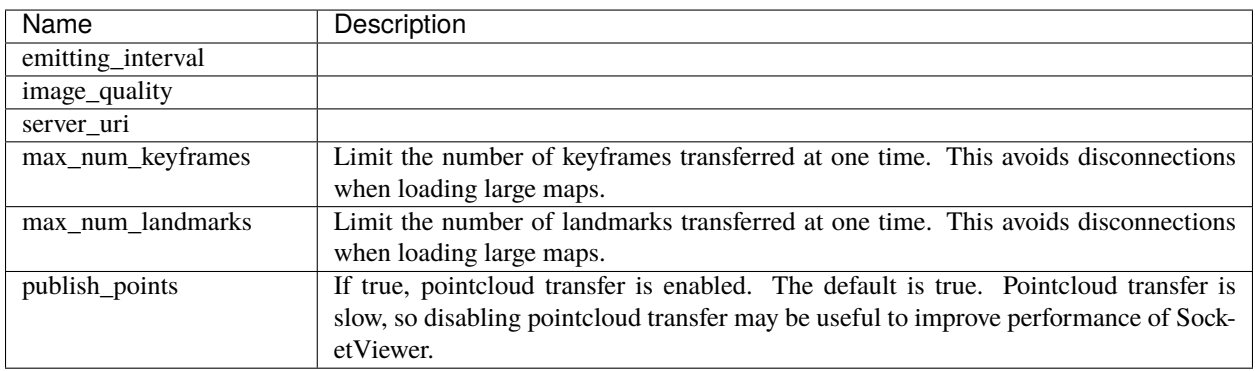

# <span id="page-46-1"></span>**7.13 LoopDetector**

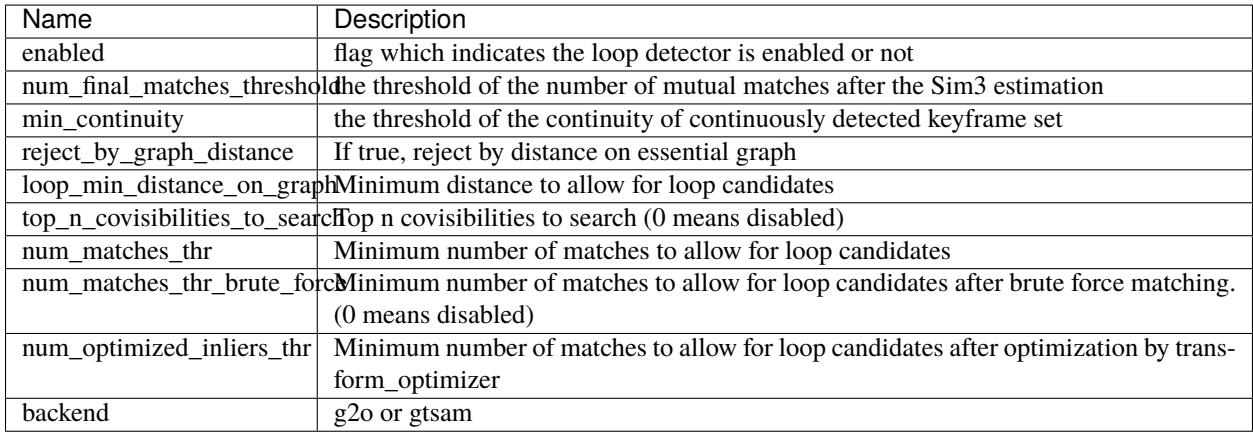

## <span id="page-46-2"></span>**7.14 MarkerModel**

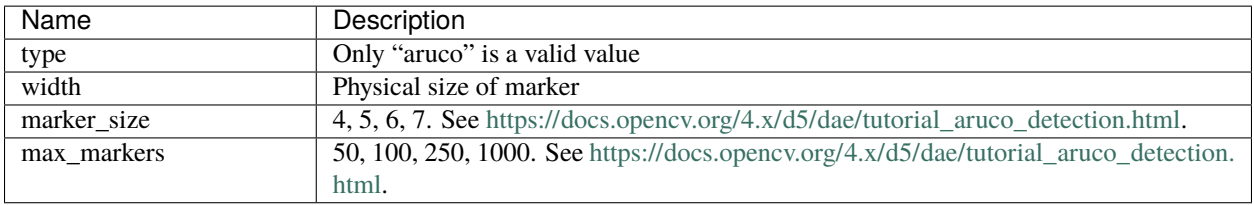

## **RELOCALIZATION**

## <span id="page-48-1"></span><span id="page-48-0"></span>**8.1 What is Relocalization? Why it is needed?**

In Visual SLAM, the robot/camera explores its environment while

- 1. estimates its location using the map and the last location as prior information (Tracking), and simultaneously
- 2. update the map (the database that records landmarks) of environment (Mapping).

Relocalization module can estimate the location without using any prior information other than the map (with the high cost of computation). This is useful when the previous location cannot be used as prior information, for example when tracking fails.

## <span id="page-48-2"></span>**8.2 Steps in Relocalization**

- 1. Acquire relocalization candidate keyframes (Used as a reference keyframe for relocalization)
- 2. Compute matching points for each candidate by using BoW tree matcher
- 3. Discard the candidate if the number of 2D-3D matches is less than the threshold
- 4. Setup an PnP solver with the current 2D-3D matches
- 5. Estimate the camera pose using EPnP (+ RANSAC)
- 6. Apply pose optimizer
- 7. Apply projection match to increase 2D-3D matches
- 8. Re-apply the pose optimizer
- 9. Apply projection match again if the number of the observations is less than the threshold
- 10. Apply projection match again, then set the 2D-3D matches
- 11. Discard if the number of the observations is less than the threshold and do the pose estimation again
- 12. If the number of observation is greater than threshold succeed in relocalization

See the details on how to run the relocalization at [here.](https://stella-cv.readthedocs.io/en/latest/simple_tutorial.html#simple-tutorial)

## **NINE**

## **TROUBLE SHOOTING**

## <span id="page-50-1"></span><span id="page-50-0"></span>**9.1 For building**

1. stella\_vslam terminates abnormaly soon after **launching** or **optimization with g2o**.

Please configure and rebuild g2o and stella\_vslam with -DBUILD\_WITH\_MARCH\_NATIVE=OFF option for cmake.

## <span id="page-50-2"></span>**9.2 For SLAM**

**TEN**

## <span id="page-52-0"></span>**CITATION OF ORIGINAL VERSION OF OPENVSLAM (XDSPACELAB/OPENVSLAM)**

```
@inproceedings{openvslam2019,
 author = {Sumikura, Shinya and Shibuya, Mikiya and Sakurada, Ken},
 title = {{OpenVSLAM: A Versatile Visual SLAM Framework}},
 booktitle = {Proceedings of the 27th ACM International Conference on Multimedia},
 series = {MM '19},
 year = {2019},
 isbn = {978-1-4503-6889-6},
 location = {Nice, France},
 pages = {2292--2295},
 numpages = {4},
 url = {http://doi.acm.org/10.1145/3343031.3350539},
 doi = {10.1145/3343031.3350539},
 acmid = {3350539},
 publisher = {ACM},
 address = {New York, NY, USA}
}
```